知 server2012R2 应用发布服务器或堡垒机资产访问提示:系统错误无法启动此 程序

[堡垒机](https://zhiliao.h3c.com/questions/catesDis/402) [运维审计](https://zhiliao.h3c.com/questions/catesDis/280) **[zhiliao\\_sEUyB](https://zhiliao.h3c.com/User/other/18362)** 2023-11-28 发表

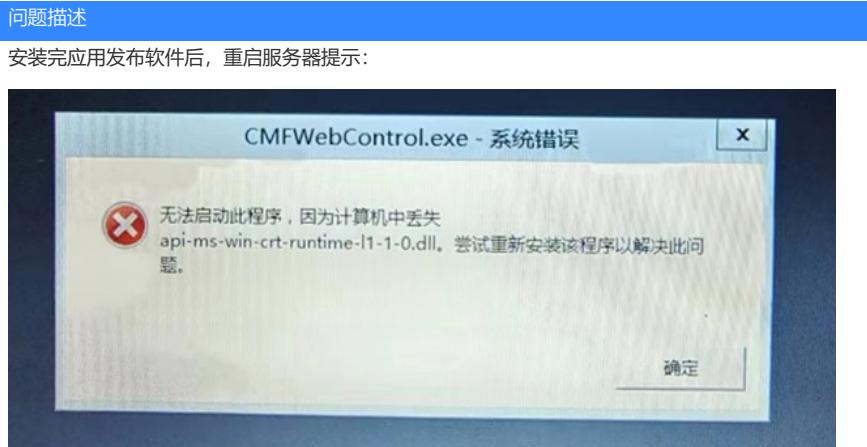

堡垒机访问提示:

ing a

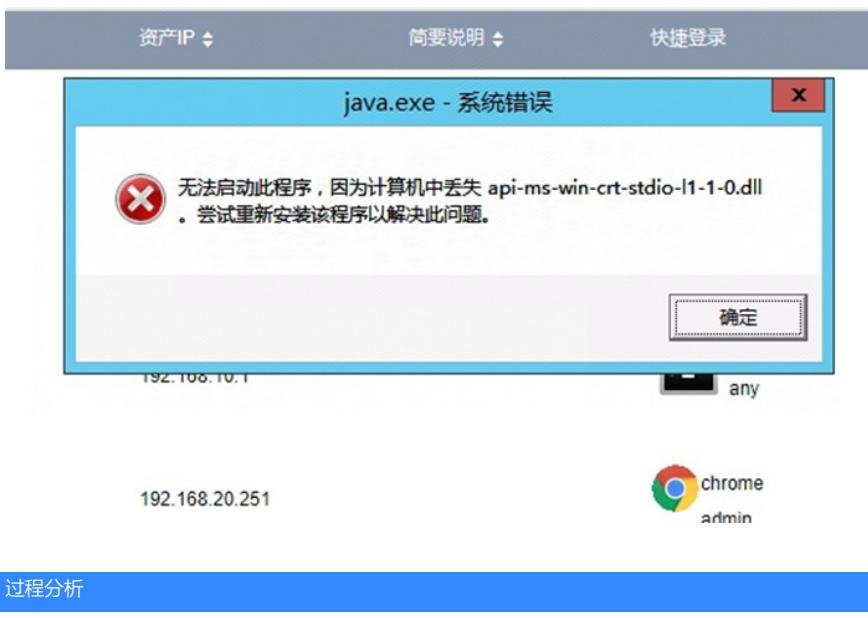

java问题,安装java并且配置正确的变量

解决方法

JDK安装: 默认安装在C盘 (C:\Program Files\Java\jdkx.x.x)

## **环境变量包括系统环境变量和用户环境变量**

## **1. 系统环境变量**

系统环境变量是针对当前系统而言,所以不管这个电脑的任何用户都可以识别设置的环境变量。

#### **2. 用户环境变量**

用户环境变量,是只有当前设置环境变量的用户可以使用

## **操作:**

选择我的电脑右击属性

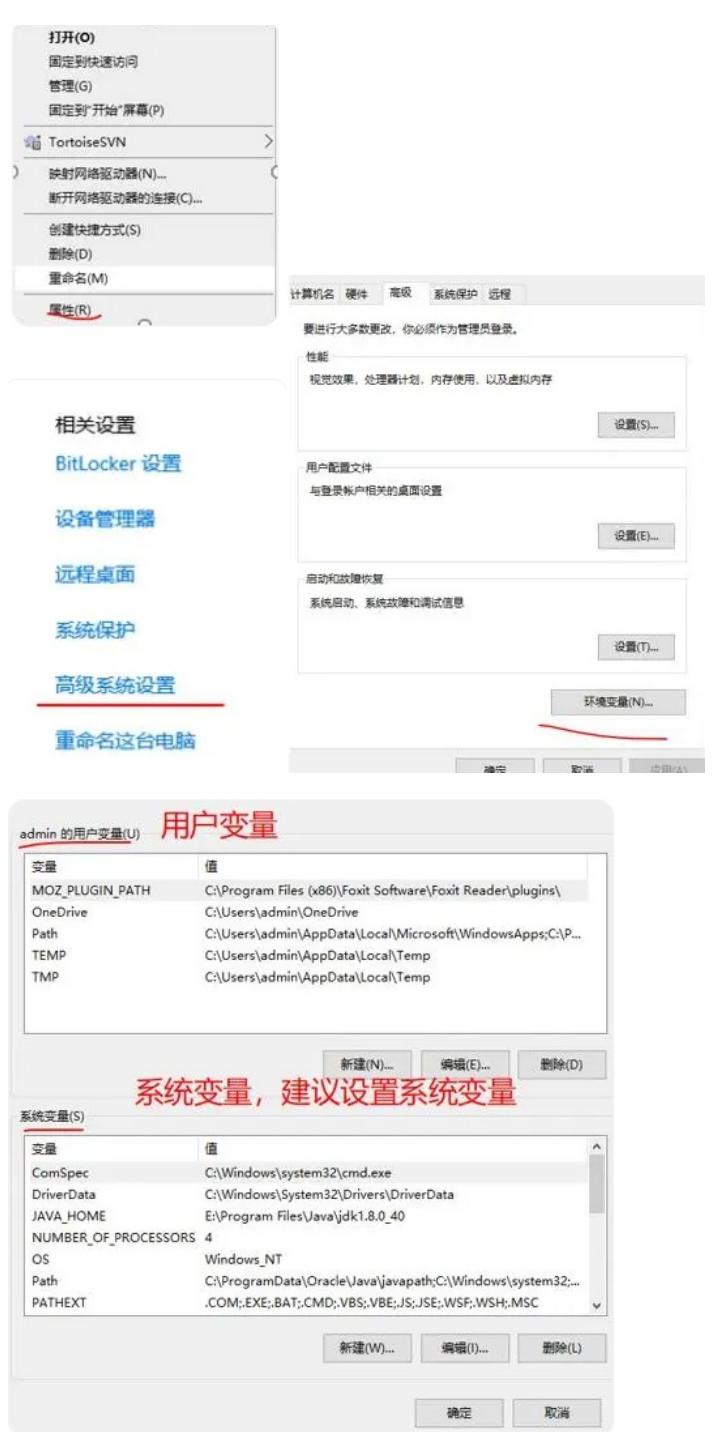

**选择新建:**创建JAVA\_HOME放置安装的jdk的根目录路径

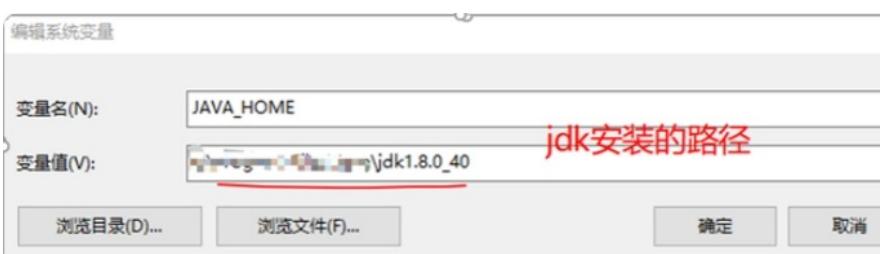

# path存放的是程序的可执行性文件位置, jdk咱们要找的是jdk目录下的bin文件夹, 这个文件夹放置了大

量可执行文件。所以如下图

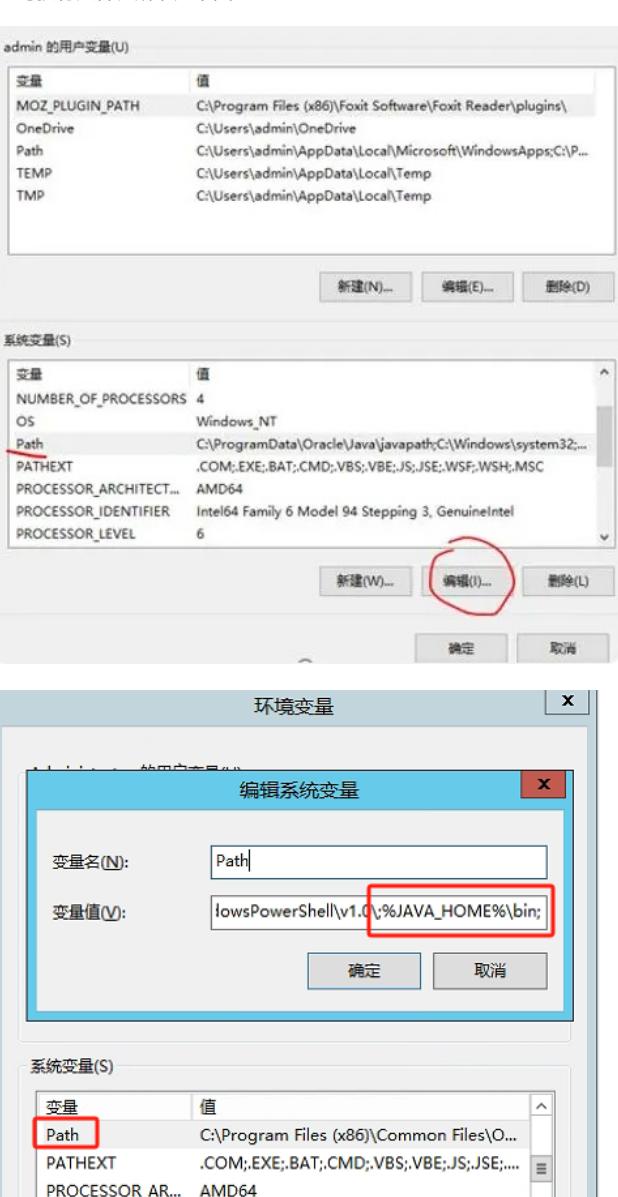

#### **JDK安装完先进行环境变量配置**

**PROCESSOR IFV... 6** 

则可以安装Eclipse或者IDEA等java开发IDE工具。

PROCESSOR\_IDE... Intel64 Family 6 Model 85 Stepping 7, G...

新建(W)...

编辑(I)...

删除(L)

# **JDK验证**

打开命令行窗口输入如下查看JDK版本命令

**Java –version**

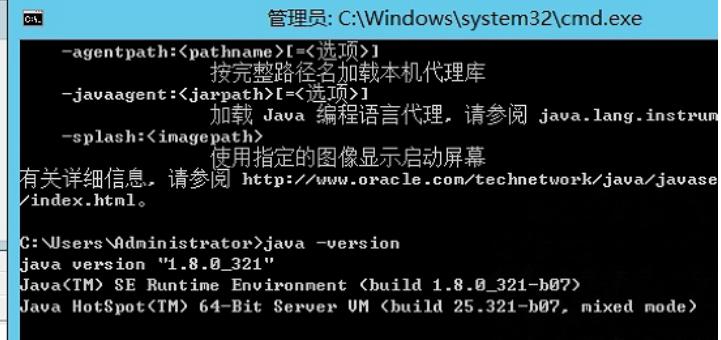